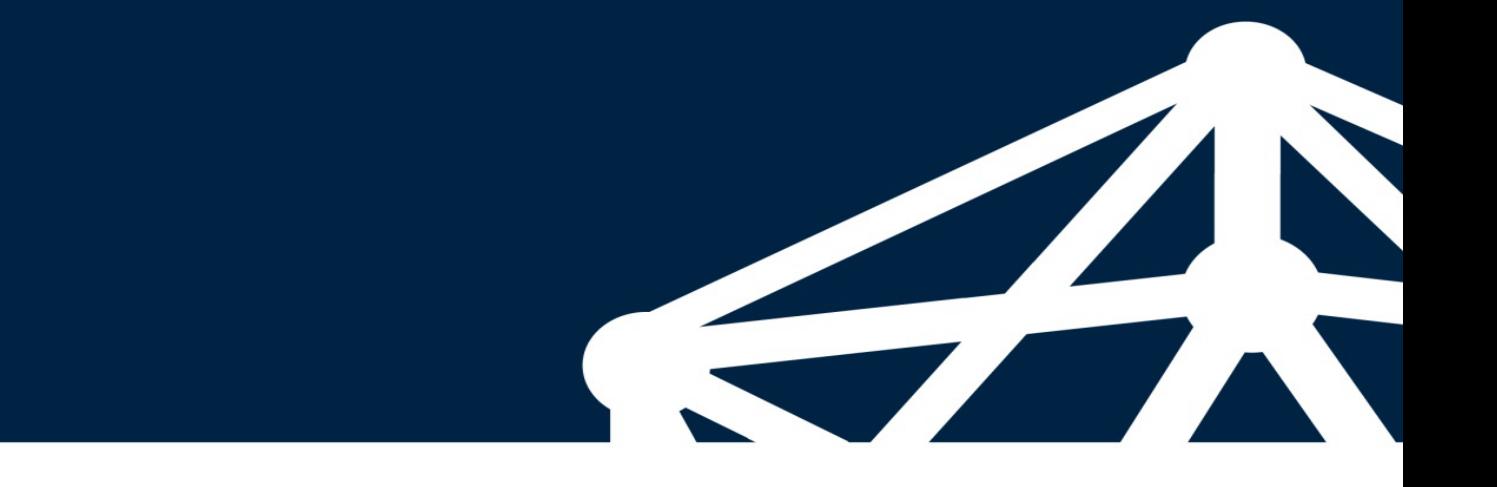

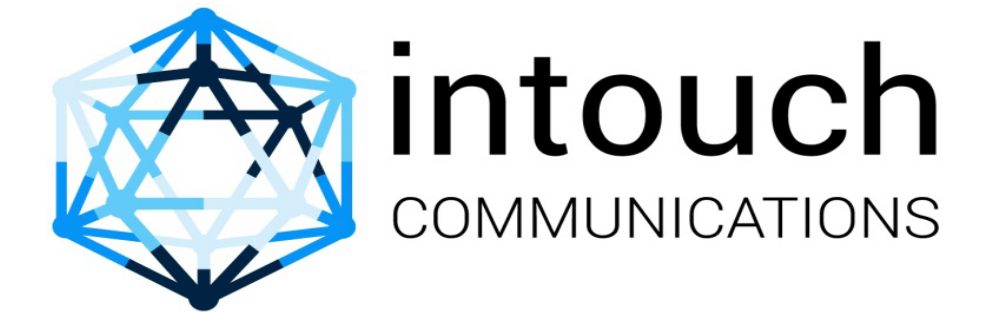

HTTP INTERFACE TO INTOUCHPAY PAYMENTS GATEWAY

# **1. API FUNCTIONS**

The IntouchPay payments gateway provides application programming interfaces (APIs) for third-party applications (App for short) to connect to it and use its payments processing capability to send and receive payments. The App is generally developed by various partners of theIntouchpay gateway.

Table 1 describes functions of the gateway APIs provided by the IntouchPay.

*Table 1 Functions of gateway capability APIs* 

| <b>FUNCTION</b>          | <b>DESCRIPTION</b>                                                                                                    | <b>API</b>                  |
|--------------------------|----------------------------------------------------------------------------------------------------|-----------------------------|
| <b>Receiving Payment</b> | The App (functioning as the client) invokes the RequestPayment<br>API to initiate a payment request to a subscriber on Intouchpay<br>(functioning as the server). | RequestPayment<br>$\bullet$ |
|                          | The intouchpay gateway will then respond with a pending status to<br>the App awaiting for subscriber confirmation of the transaction.                             |                             |
|                          | After confirmation the Intouchpay gateway will invoke the App on<br>the App transaction status url with the status of the transaction.                            |                             |
| <b>Sending Payment</b>   | The App (functioning as the client) invokes the RequestDeposit<br>API to initiate a deposit request to a subscriber on Intouchpay<br>(functioning as the server). | <b>RequestDeposit</b>       |
|                          | The intouchpay gateway will then process the transaction and<br>respond with a transaction status response.                                                       |                             |

# *1.1. Level of Requirement for Parameters*

The App developer must develop APIs based on the level of requirement for each parameter.

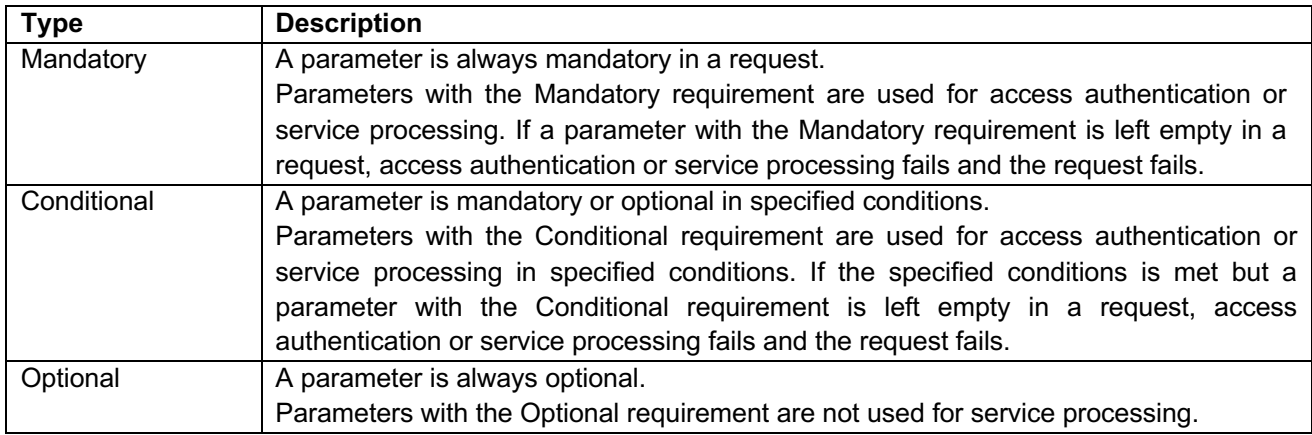

# *1.2. Request Format*

Parameters are submitted to the intouchpayurlas http-form post.

# *1.3. Response Format*

The Intouchpay gateway will provide a response in the json format.

# **2. RECEIVING PAYMENT REQUEST**

# **2.1. Function**

The App (functioning as the client) invokes the RequestPayment API to initiate a payment request to a subscriber on Intouchpay (functioning as the server).

The intouchpay gateway will then respond with a pending status to the App awaiting for subscriber confirmation of the transaction. After confirmation the Intouchpay gateway will invoke the App on the App transaction status url with the status of the transaction.

Partners must code the App based on the API field requirements so that the App can send correct requests to IntouchPay. Intouchpay sends a response within 60 seconds by default.

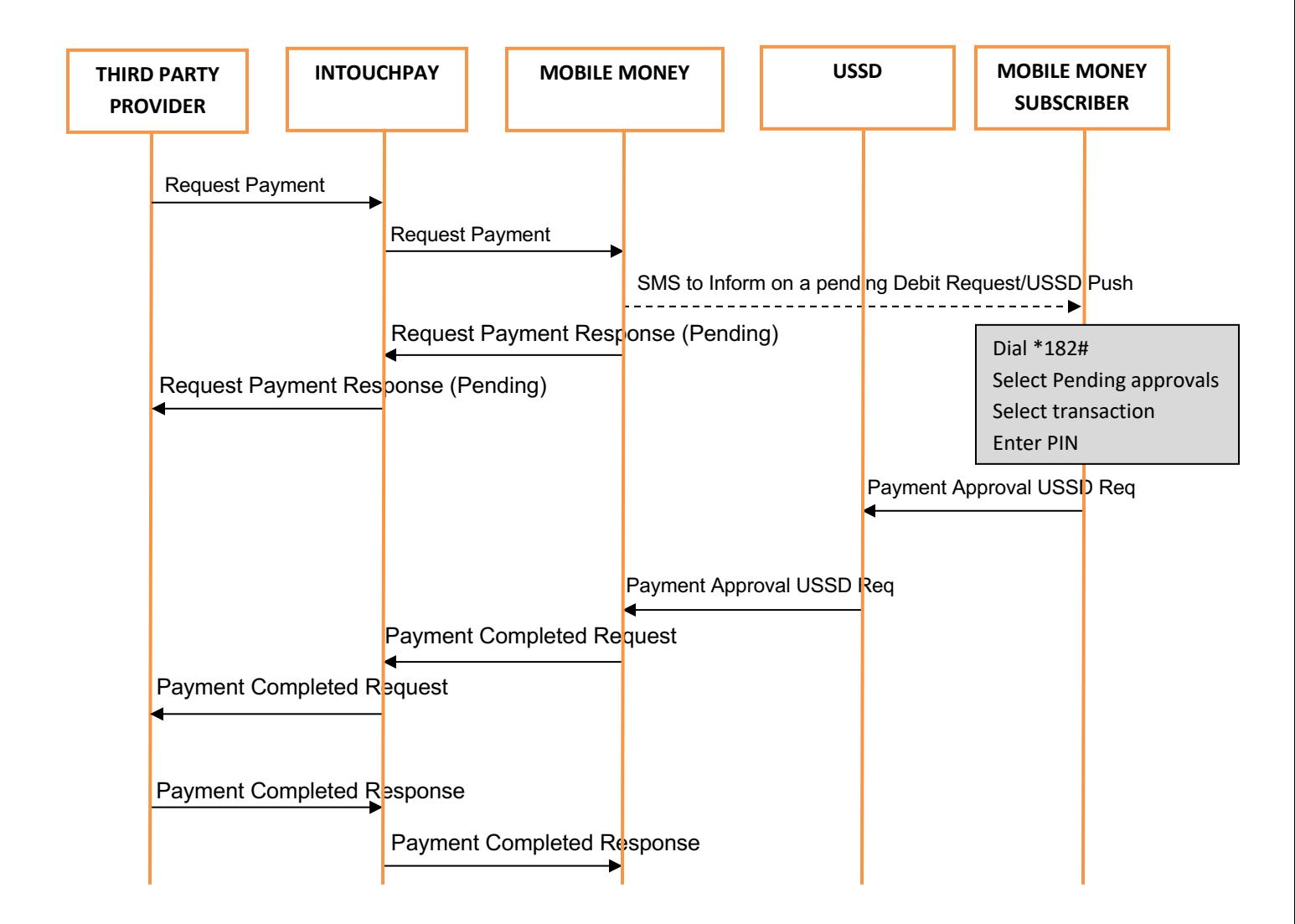

# **2.2. Request URI**

The request URI is the destination URI of the requestpaymentrequest sent by the App to the IntouchPay to enable a payment request to be sent to the subscriber. The URI is provided by Intouchpay in the following format:

http://IP:Port/api/requestpayment/

In the format, IP and Port indicate the service IP address and port number of the API provided by the Intouchpay. Contact carriers to obtain the IP address and port number.

# 2.3. **Request**

The App functions as the client and sends a requestpaymentmessage to intouchpayto enable a payment request to be sent to the subscriber.

#### *Example in Python Programming language*

data={

'username':'bob', 'timestamp':'20161231115242', 'amount':100, 'password': 'd3cfd05492a2376003f5af9e2e6643b67', 'mobilephone': 250785971082, 'requesttransactionid':34555, 'callbackurl':'your\_callback\_url'

}

response=requests.post[\('https://www.intouchpay.co.rw/api/requestpayment/'](https://www.intouchpay.co.rw/api/requestdeposit/), data=data)

# **2.4. Password Generation**

The request password is generated as per the steps below.

- 1. Username+accountno+partnerpassword+timestamp
- 2. Encrypt the resulting string using SHA256 encryption
- 3. Get the hexdigest of the resulting encryption

#### *Example in Python*

password = hashlib.sha256(username+accountno+partnerpassword+timestamp).hexdigest()

#### **2.5. Request Parameters**

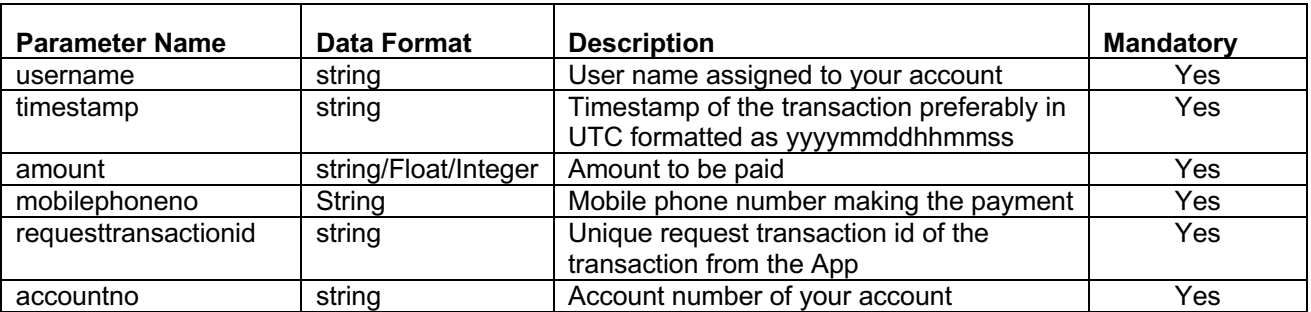

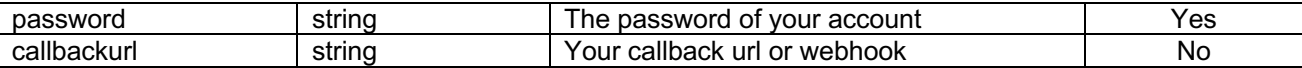

#### 2.6. **RECEIVING PAYMENT RESPONSE**

The intouchpay gateway will respond with a json response as below and an HTTP response 200 OK.

{

}

```
'status': 'Pending',
```

```
'requesttransactionid': '4522233', 
'success': True, 
'responsecode': '1000', 
'transactionid': 1425, 
'message': 'Transaction Pending'
```
# **2.7. RECEIVING PAYMENT REQUEST COMPLETION**

The intouchpaygateway acts as a client and Invokes the App by sending it the status of the pending transaction via an HTTP post. Which can either be successfull or failed. Partners are required to provide an end point url to which the intouchpay gateway will submit the request.

#### *Below is an example in Python programming language*

```
data = \{'requesttransactionid':''4522233',
    'transactionid':'6004994884', 
    'responsecode' :'01', 
    'status':'Successfull',
    'statusdesc':'Successfully Processed Transaction',
    'referenceno':'312333883'
      }
```
r = requests.post(url, json={'jsonpayload':data},headers={'contenttype':"application/json"},verify=False)

or

*r = requests.post(url,json={'jsonpayload':data},auth=(username, password),headers=*{'contenttype':"application/json"}*,verify=False)* 

# **2.8. COMPLETE RECEIVING PAYMENT REQUEST COMPLETION RESPONSE**

The App will respond with an HTTP 200 OK response and the following parameters in json format

```
'message': 'success',
'success': True
,'request_id': '4522233'
```
*}*

*{*

# **2.9. Response Codes**

Below is a table showing the response codes for the Receiving Payment response

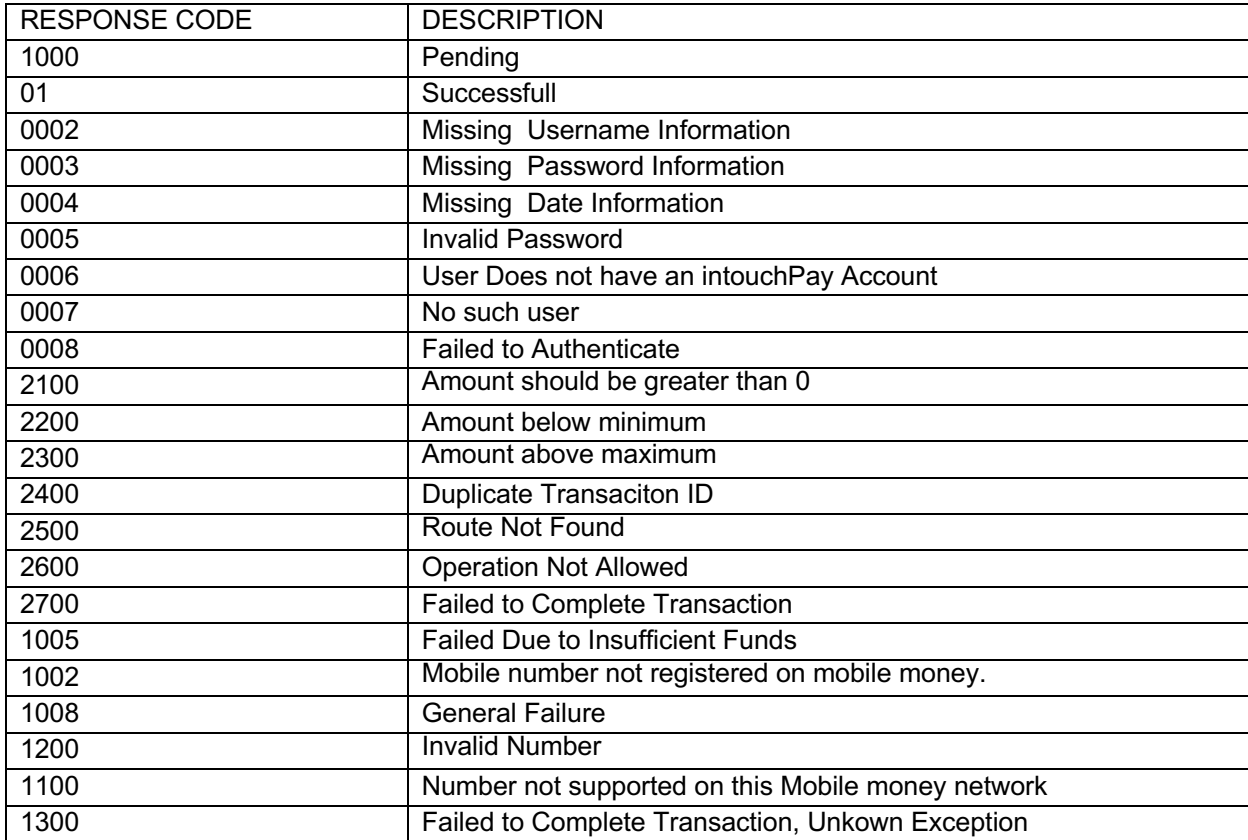

# **3. SENDING PAYMENT REQUEST**

#### **3.1. Function**

The App (functioning as the client) invokes the RequestDeposit API to initiate a deposit request to a subscriber on Intouchpay (functioning as the server).

The intouchpay gateway will then attempt to perform the deposit transaction as per request, and will invoke the App with the response of the deposit request status.

Partners must code the App based on the API field requirements so that the App can send correct requests to IntouchPay. Intouchpay sends a response within 60 seconds by default.

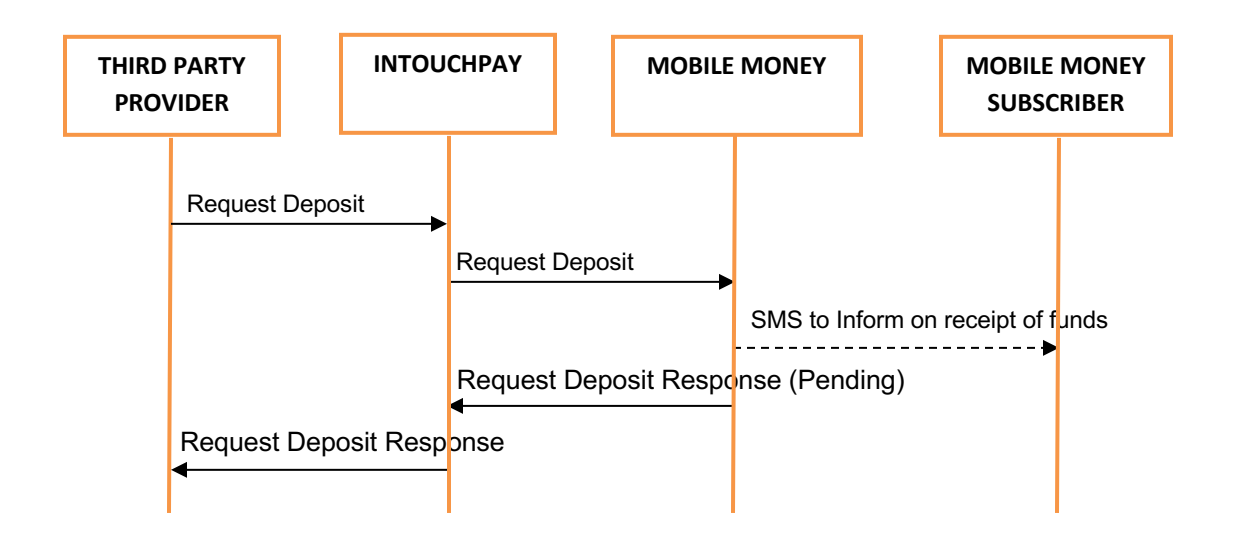

#### **3.2. Request URI**

The request URI is the destination URI of the requestdeposit request sent by the App to the IntouchPay to enable a deposit transaction to be made to the subscriber. The URI is provided by Intouchpay in the following format:

http://IP:Port/api/requestdeposit/

In the format, IP and Port indicate the service IP address and port number of the API provided by the Intouchpay. Contact carriers to obtain the IP address and port number.

### 3.3. **Request**

The App functions as the client and sends a requestdepositmessage to intouchpay to enable a deposit request to be sent to the subscriber.

#### *Example in Python Programming language*

data={

'username':'bob', 'timestamp':'20161231115242', 'amount':100, "withdrawcharge": 1,

```
"reason": "xxxxxxxxxx ",
"sid": "1",
'password': 'd3cfd05492a2376003f5af9e2e6643b67',
'mobilephone': 250785971082,
'requesttransactionid':34555,
```
response=requests.post[\('https://www.intouchpay.co.rw/api/requestdeposit/',](https://www.intouchpay.co.rw/api/requestdeposit/) data=data)

# **3.4. Password Generation**

}

The request password is generated as per the steps below.

- 4. Username+accountno+partnerpassword+timestamp
- 5. Encrypt the resulting string using SHA256 encryption
- 6. Get the hexdigest of the resulting encryption

#### *Example in Python*

password = hashlib.sha256(username+accountno+partnerpassword+timestamp).hexdigest()

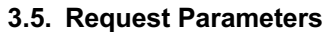

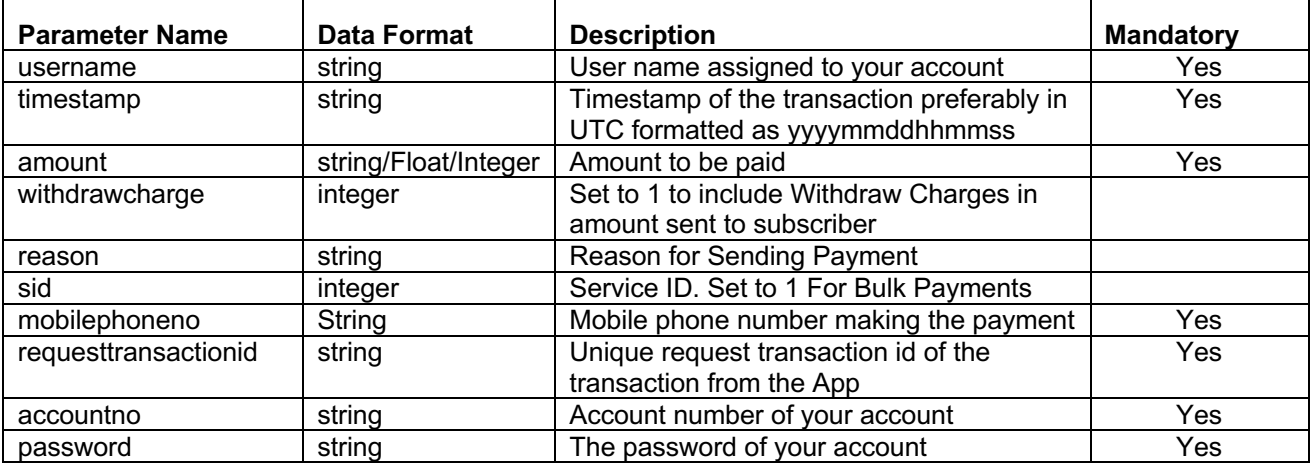

### 3.6. **MAKING PAYMENT RESPONSE**

The intouchpay gateway will respond with a json response as below and an HTTP response 200 OK.

#### **Success response:**

{

"requesttransactionid":"1201",

"referenceid":"1123",

```
"responsecode":"2001",
```

```
"success": true
}
Failure response:
{
        "requesttransactionid":"1201",
        "success":false,
        "responsecode":"xxxx"
}
```
\*Note: **referenceid** is only returned as part of response if the requestdeposit request was successful

# **3.7. Response Codes**

Below is a table showing the response codes for the Sending Payment response

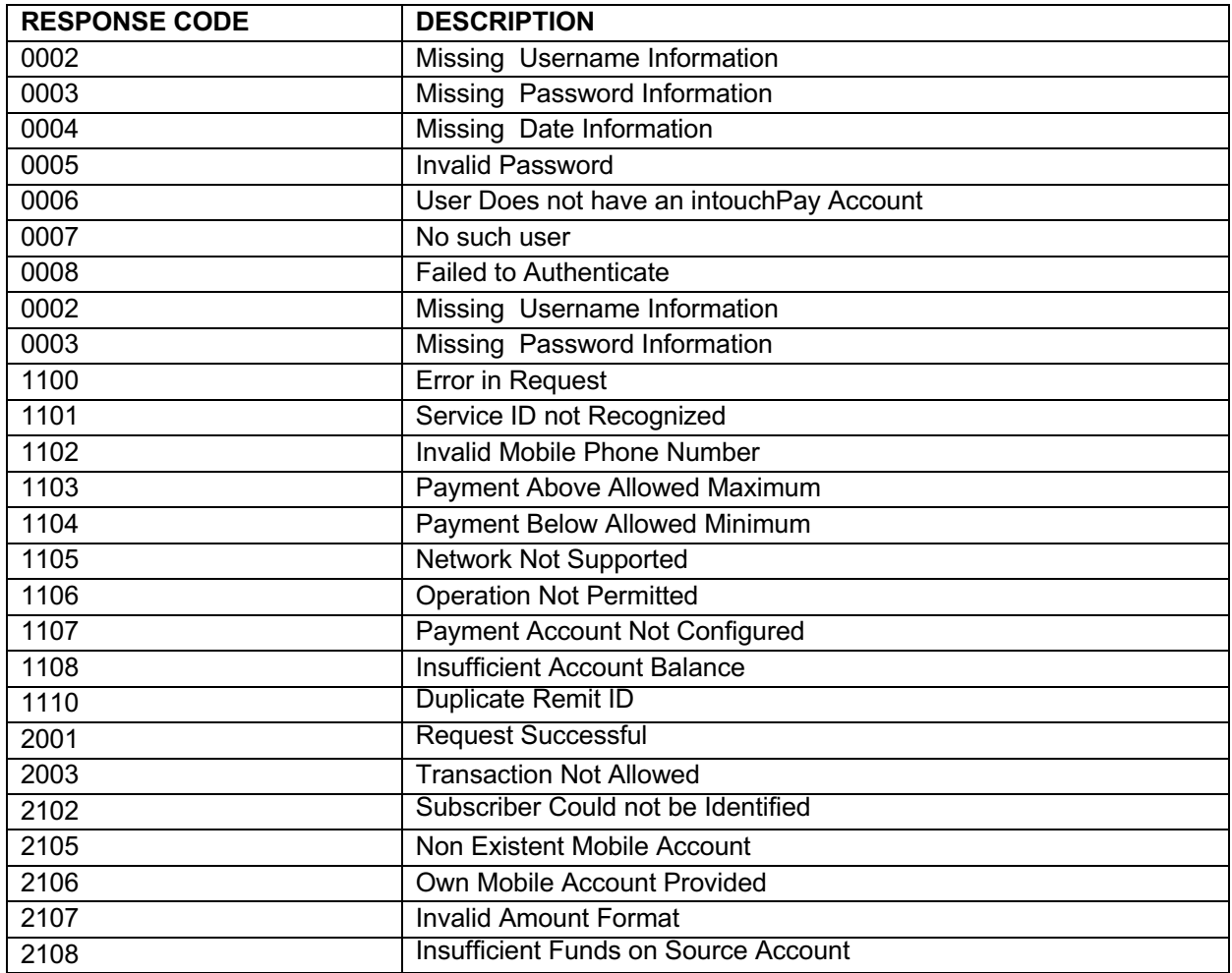

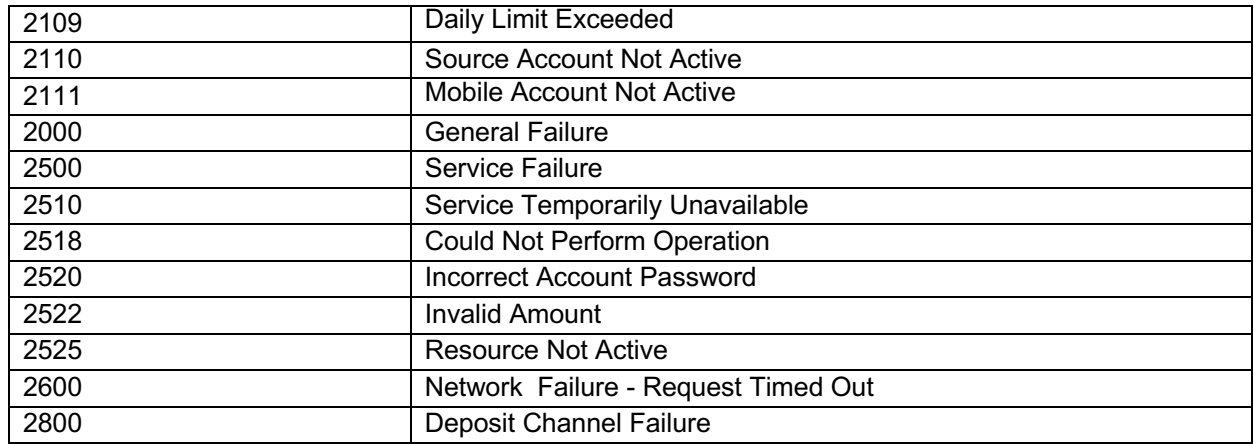

# **4. GET TRANSACTION STATUS**

# **4.1. Function**

The App (functioning as the client) invokes the GetTransactionStatus API to query the transaction status on Intouchpay (functioning as the server).

The intouchpay gateway will then attempt to perform the gettransactionstatus transaction as per request, and will invoke the App with the response of the transaction status.

Partners must code the App based on the API field requirements so that the App can send correct requests to IntouchPay. Intouchpay sends a response within 60 seconds by default.

# **4.2. Request URI**

The request URI is the destination URI of the **gettransactionstatus** request sent by the App to the IntouchPay. The URI is provided by Intouchpay in the following format:

#### http://IP:Port/api/gettransactionstatus/

In the format, IP and Port indicate the service IP address and port number of the API provided by the Intouchpay. Contact carriers to obtain the IP address and port number.

# 4.3. **Request**

The App functions as the client and sends a **gettransactionstatus** message to intouchpay.

# *Example in Python Programming language*

data={

'username':'bob', 'timestamp':'20161231115242', 'password':'d3cfd05492a2376003f5af9e2e6643b67', 'requesttransactionid':'4093888833', 'transactionid':20052820200624172842

}

r=requests.post('https://www.intouchpay.co.rw/api/gettransactionstatus/', json=data)

# **4.4. Password Generation**

The request password is generated as per the steps below.

- 7. Username+accountno+partnerpassword+timestamp
- 8. Encrypt the resulting string using SHA256 encryption
- 9. Get the hexdigest of the resulting encryption

# *Example in Python*

password = hashlib.sha256(username+accountno+partnerpassword+timestamp).hexdigest()

# **4.5. Request Parameters**

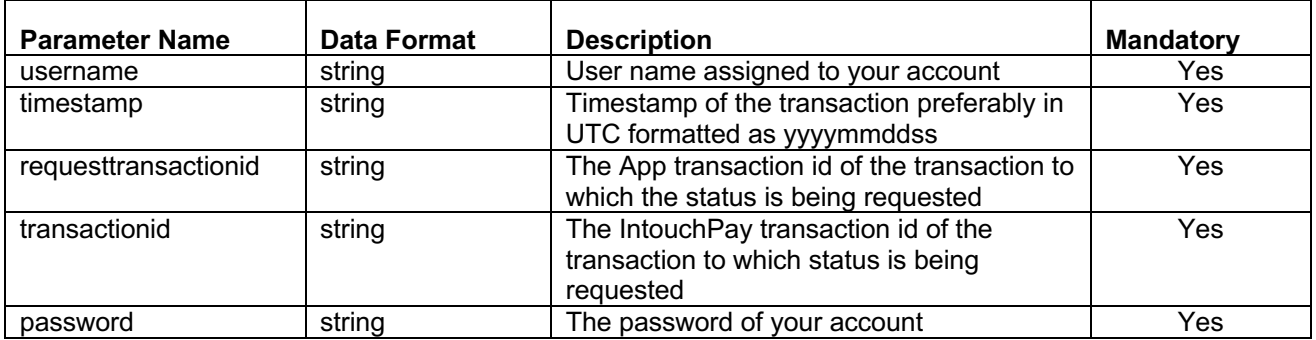

# 4.6. **GET TRANSACTION STATUS RESPONSE**

The intouchpay gateway will respond with a json response as below and an HTTP response 200 OK.

# **Success response:**

```
{
```

```
"success": true,
```

```
 "responsecode": "1000"
```

```
 "status": "Pending",
```

```
 "message": "Pending",
```

```
}
```
# **Failure response:**

```
 {
```
"success": false,

```
"responsecode": "3200
```
"message": "Transaction Doesn't Exist

}

# **4.7. Response Codes**

Below is a table showing the response codes for the Get Transaction Status response

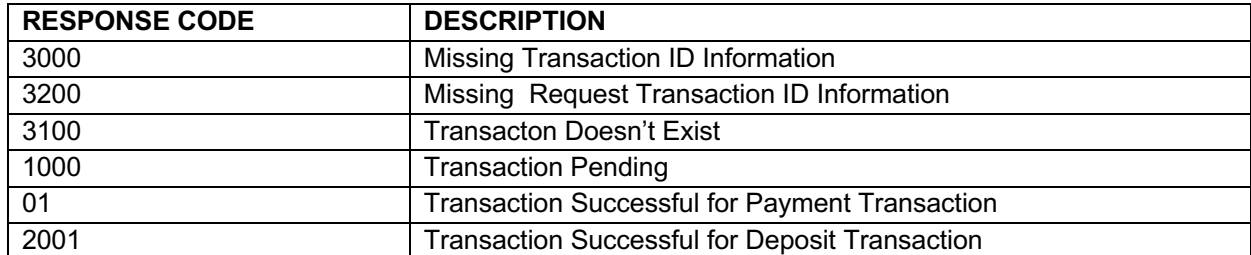

# **5. BALANCE INQUIRY**

#### **5.1. Function**

The App (functioning as the client) invokes the GetBalance API to query account balance on Intouchpay (functioning as the server).

The intouchpay gateway will then attempt to query the account balance as per request, and will invoke the App with the response of the **getbalance** request status.

Partners must code the App based on the API field requirements so that the App can send correct requests to IntouchPay. Intouchpay sends a response within 60 seconds by default.

# **5.2. Request URI**

The request URI is the destination URI of the **getbalance** request sent by the App to IntouchPay. The URI is provided by Intouchpay in the following format:

#### http://IP:Port/api/getbalance/

In the format, IP and Port indicate the service IP address and port number of the API provided by the Intouchpay. Contact carriers to obtain the IP address and port number.

# 5.3. **Request**

}

The App functions as the client and sends a **getbalance** message to.

# *Example in Python Programming language*

data={

'username':'bob', 'timestamp':'20161231115242', 'password': 'd3cfd05492a2376003f5af9e2e6643b67',

response=requests.post('https://www.intouchpay.co.rw/api/getbalance /', data=data)

# **5.4. Password Generation**

The request password is generated as per the steps below.

- 10. Username+accountno+partnerpassword+timestamp
- 11. Encrypt the resulting string using SHA256 encryption
- 12. Get the hexdigest of the resulting encryption

### *Example in Python*

password = hashlib.sha256(username+accountno+partnerpassword+timestamp).hexdigest()

# **5.5. Request Parameters**

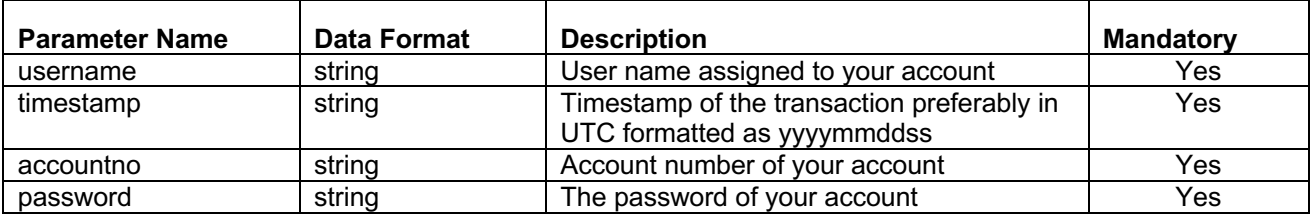

# 5.6. **MAKING PAYMENT RESPONSE**

The intouchpay gateway will respond with a json response as below and an HTTP response 200 OK.

### **Success response:**

{

"balance":"0.0"

"success": true

}

#### **Failure response:**

{

"success":false,

"responsecode":"007",

"message": "No such user"

}

# **5.7. Response Codes**

Below is a table showing the response codes for the Get Balance response

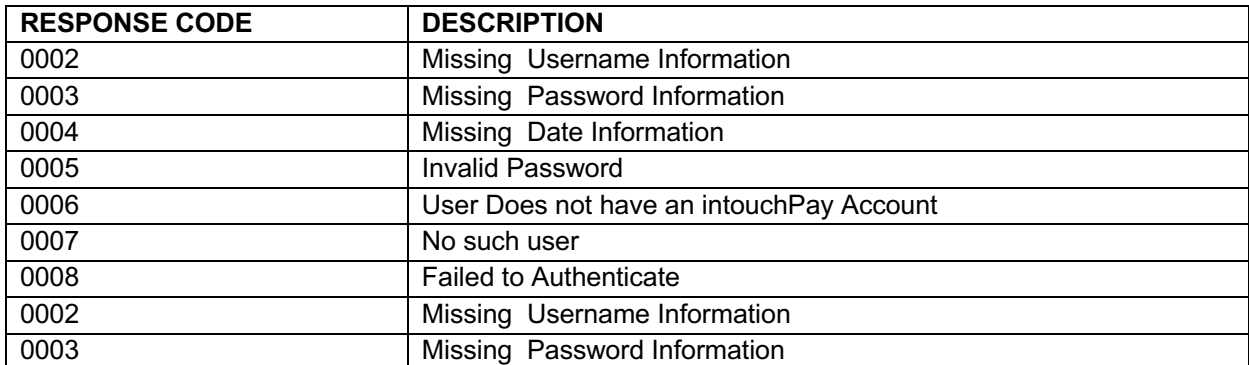